## **CSV-Import**

Im Bereich [Schnittstellen](https://doku.osgtrade.de/doku.php?id=schnittstellen) finden Sie diverse Importer für verschiedene Dateiformate, unter anderem [BMECat](https://doku.osgtrade.de/doku.php?id=backend:bmecat) und [CSV](https://doku.osgtrade.de/doku.php?id=csv)

Per CSV können Sie Artikeldaten aktualisieren, Preise pflegen und Kundendaten importieren.

## **Kundendaten importieren**

Sie können eine beliebige CSV-Datei mit Kundendaten importieren. Legen Sie in den Einstellungen für die Kundendaten lediglich fest, welches Spalte welche Kundeninformation enthält. Beispiel:

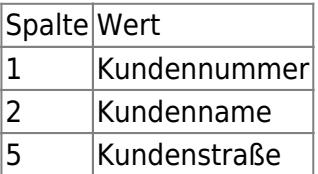

In der CSV sähe dies dann so aus:

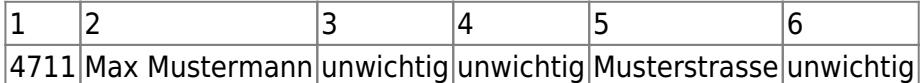

[Sobald Sie diese Werte festgelegt haben und in den Einstellungen hinterlegt haben, können Sie eine](https://doku.osgtrade.de/lib/exe/detail.php?id=backend%3Acsv-import&media=backend:kundenimport.jpg) [CSV importieren. Da der Importer eine eigene, umfangreiche Legende hat, wird hier nicht weiter auf](https://doku.osgtrade.de/lib/exe/detail.php?id=backend%3Acsv-import&media=backend:kundenimport.jpg) [die einzelnen Felder eingegangen.](https://doku.osgtrade.de/lib/exe/detail.php?id=backend%3Acsv-import&media=backend:kundenimport.jpg)

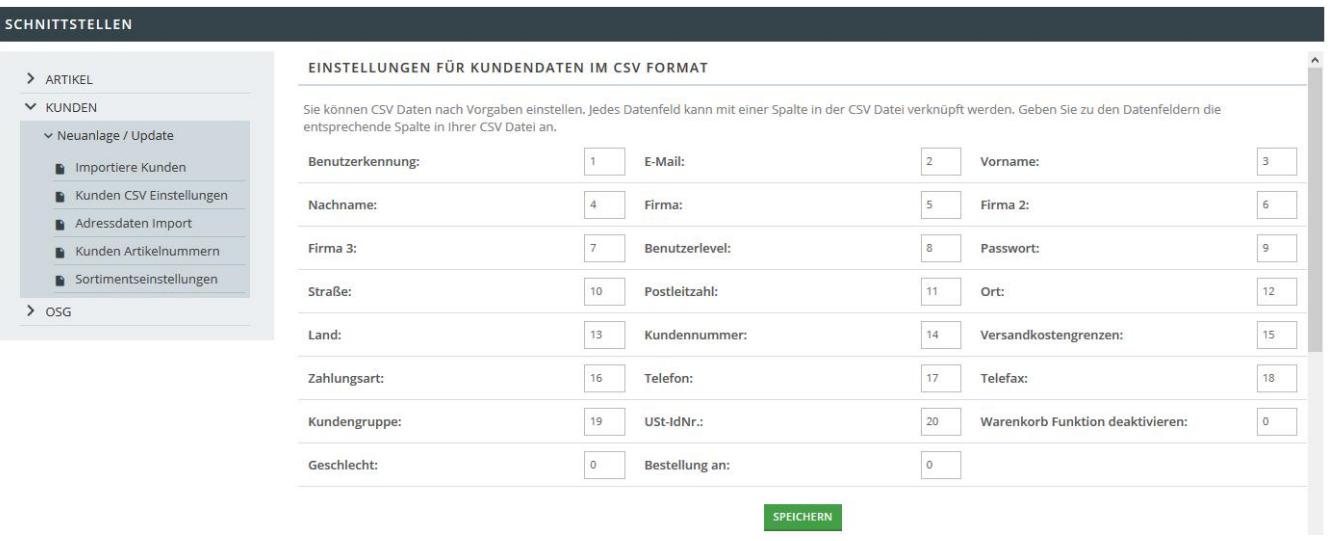